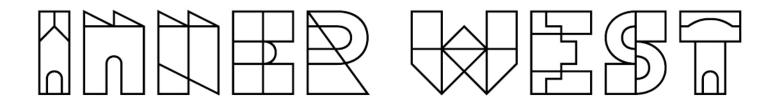

## Read BorrowBox eBooks on computer

Patrons can borrow BorrowBox eBooks from Inner West eLibrary and read them on their computer.

Before you start, make sure you have:

- A valid library card
- Internet access

Usually, an eBook can only be borrowed by one person at a time. If a book is on loan, you'll see an option to place a hold on the book. Once you place a hold, it will be added to the "Holds" section of your account. When the book becomes available, you'll receive a notification email.

- Log into the <u>library catalogue</u> and find a book that you're interested borrowing.
- 2. Click on View availability.

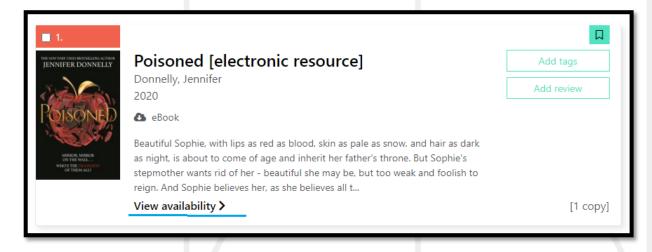

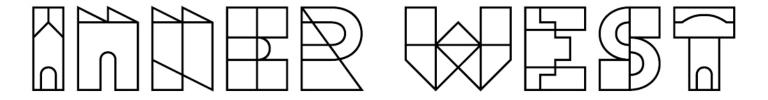

3. Click on Borrow this eBook.

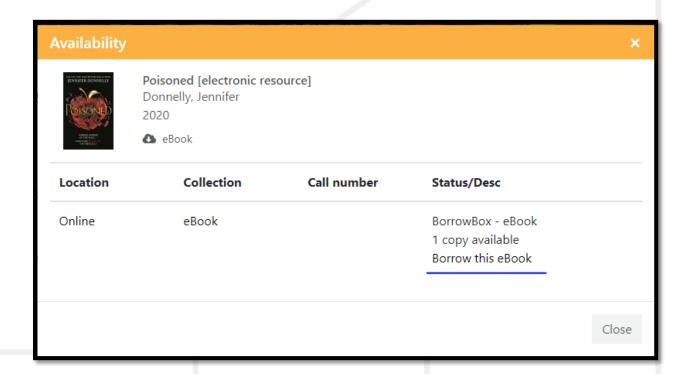

4. Click on Continue.

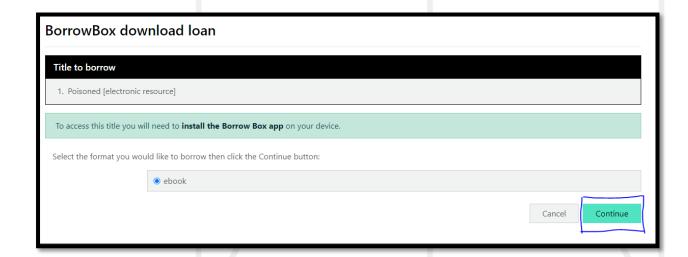

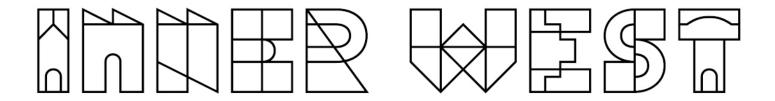

5. Click on Download this title now.

Note: Clicking on Download this title now opens BorrowBox website

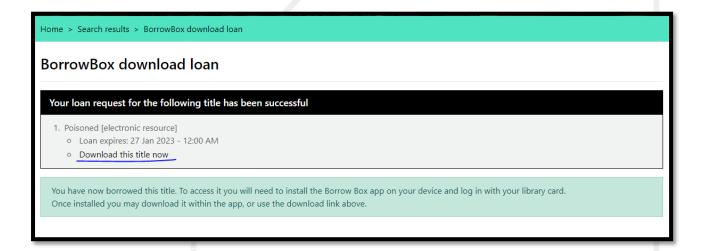

6. Click on **Read Online** to read in the web browser or on **Download for eReader** (Adobe ePub) to read the eBook in Adobe Digital Editions or transfer it to the eReader.

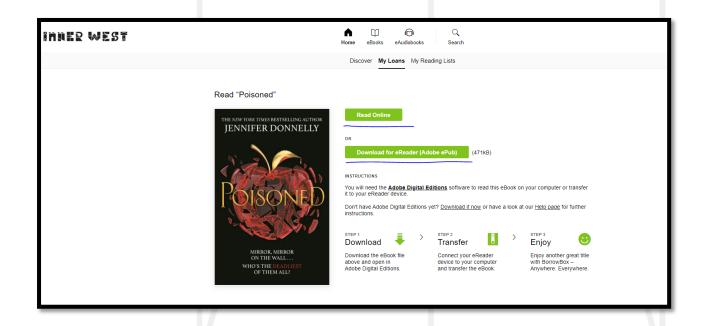